# <span id="page-0-0"></span>Editores de texto en Linux

## Escuela Técnica Superior de Ingeniería de Telecomunicación (GSyC)

gsyc-profes (arroba) gsyc.es

Septiembre de 2018

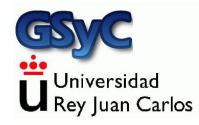

©2018 GSyC Algunos derechos reservados. Este trabajo se distribuye bajo la licencia Creative Commons Attribution Share-Alike 4.0

GSyC - 2018 [Editores de texto en Linux](#page-0-0) 2

- <span id="page-2-0"></span>• Los editores de texto crean y modifican ficheros de texto plano Se emplea en programación y en configuración de sistemas
- Los procesadores de texto crean y modifican ficheros de texto con formato de fuente (negritas, cursivas, tipos de letra,etc), de página (interlineado, márgenes, etc) e imágenes

En cualquier Linux hay disponibles muchos editores ¿Cuál es mejor?

- Depende en buena parte de gustos personales
- Depende de dónde vayamos a usarlos
- · Este es un asunto típico para guerras de religión

#### Introducción

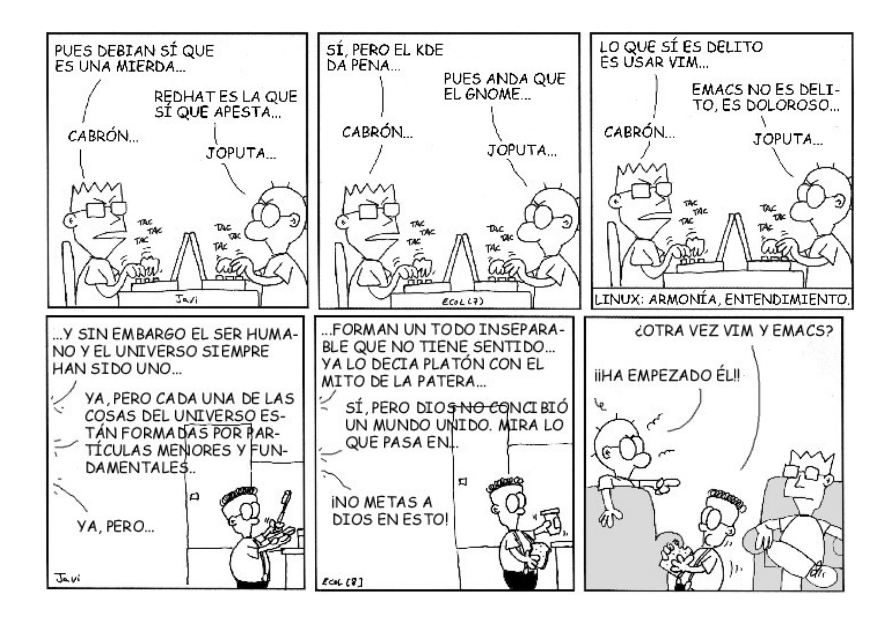

# Tipos de editor de texto

- **1** Editores en modo gráfico
	- Su curva de aprendizaje suele ser más suave
	- Adecuados para trabajar como programador en un ordenador estándar, local y con gráficos
- <sup>2</sup> Editores en modo texto (editores de consola)
	- Curva de aprendizaje más dura (excepto algunos muy sencillos/simplones)
	- Permiten trabajar en remoto con la misma facilidad que en local
		- · Podemos administrar sin problemas nuestra máquina Linux p.e. desde un Windows prestado y con mala conexión. O incluso una PDA y un teléfono móvil
	- Son los únicos disponibles en sistemas empotrados, como routers
	- Suelen ser los únicos disponibles en ordenadores a medio instalar, averiados, herramientas de rescate, etc

<span id="page-5-0"></span>El editor estándar en Unix. Año 1976 Hoy usamos clones como vim

Si no nos gusta vi, casi siempre podremos instalar otro

[vi](#page-5-0)

Pero para poder instalar otro, suele ser imprescindible manejar al menos las órdenes elementales de vi

#### Ventajas

- Normalmente estará disponible y funcionando en cualquier máquina Unix
- Hay versiones para la mayoría de los SSOO (Windows, macOS...)
- Es muy flexible y potente, conociéndolo bien se puede trabajar a gran velocidad
- Pensado para sesiones remotas con malas conexiones
- · Si trabajamos en una máquina con gráficos, puede ser conveniente usar un vim en módo gráfico, mejor integrado con el escritorio. Permitirá usar el ratón, funcionará el portapapeles del escritorio y podrá tener menús, de utilidad para ordenes que aún no hemos memorizado
	- **•** En Windows, gvim
	- $\bullet$  En Linux, gvim  $^1$
	- En OS X, MacVim (mvim)

 $^{\rm 1}$ el nombre del paquete es vim-gtk

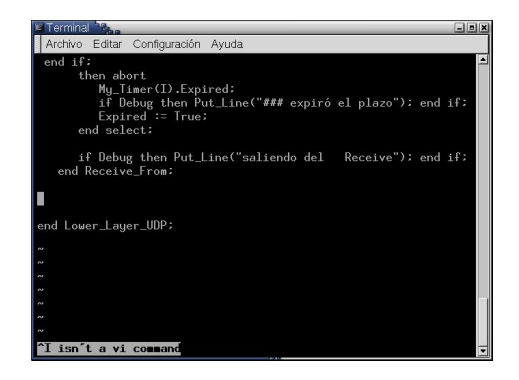

[vi](#page-5-0)

#### Inconvenientes

Interfaz de usuario muy anticuado, el usuario debe memorizar órdenes ¡donde hasta las mayúsculas son significativas!

# Modos de vi

● Modo orden (también llamado modo comando, modo normal) En este modo guardamos el fichero, leemos otro, salimos, copiamos, pegamos, etc

[vi](#page-5-0)

- 2 Modo insertar (también llamado modo texto o modo entrada) En este modo insertamos texto
- <sup>3</sup> Modo reemplazar (también llamado modo texto o modo entrada, sin distinguirlo del modo insertar) En este modo reemplazamos texto

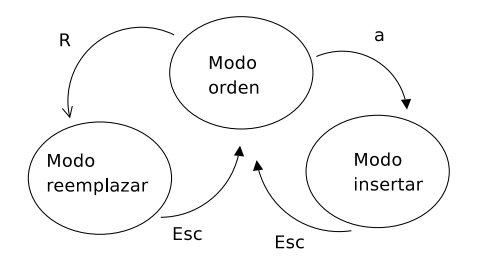

# <span id="page-9-0"></span>Ordenes imprescindibles ´

Desde la shell

koji@mazinger:~\$ vi nombre\_fichero.txt

(Edita el fichero del nombre indicado. Si no existe, lo crea) Desde vi

- a Pasar de modo orden a modo insertar R Pasar de modo orden a modo reemplazar Esc Volver a modo orden
- x Borrar un carácter
- J Unir la línea actual con la línea siguiente
- :wq Escribir el fichero y salir
- :q! Salir sin guardar el fichero

Este conjunto de órdenes es suficiente para editar cualquier fichero

# <span id="page-10-0"></span>Órdenes básicas

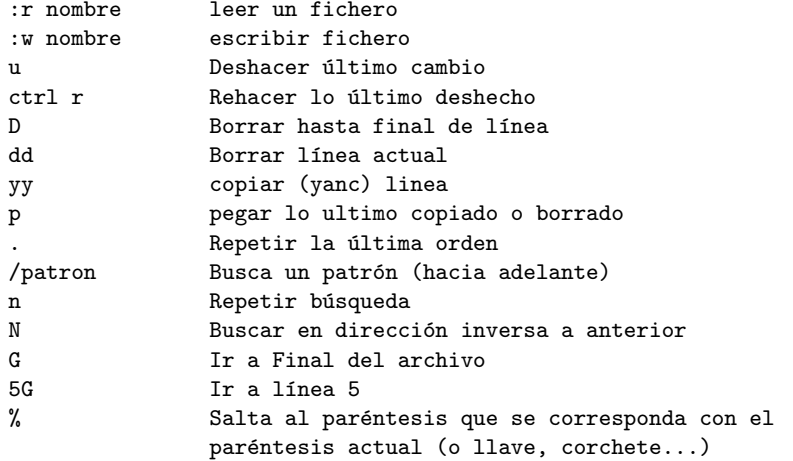

Casi todas las órdenes permiten anteponer un número, que indica cuántas veces se repetirá

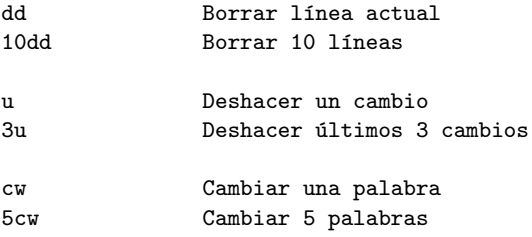

#### [vi](#page-5-0) Otras órdenes

# <span id="page-12-0"></span>Otras órdenes

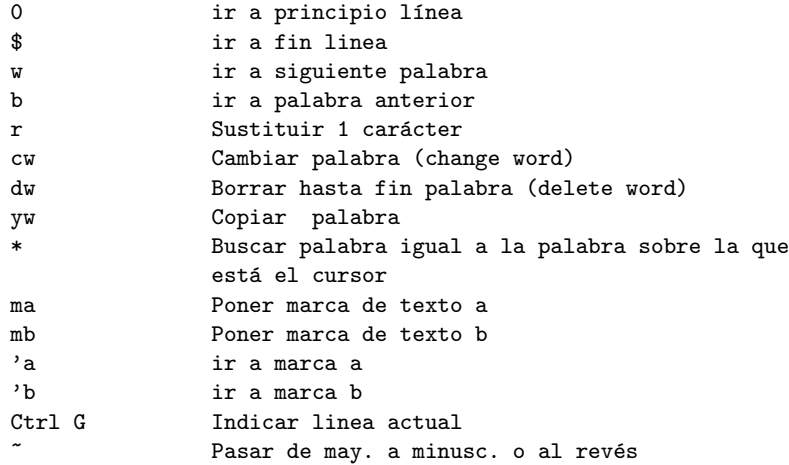

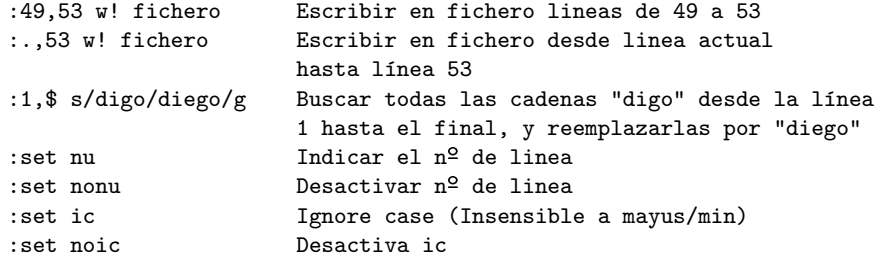

Podemos configurar vim de forma persistente creando un fichero de configuración

- **•** En Unix/Linux
	- ~/.vimrc
- **•** En Windows

c:\Archivos de programa\vim\\_vimrc (XP/Vista) c:\Program File (x86)\vim\\_vimrc (Windows 7)

Por ejemplo, el fichero de configuración puede contener:

```
set vb
set ic
set tabstop=4
syntax on
```
Esto activa la visual bell (que elimina los molestos pitidos del terminal), ignora mayúsculas/minúsculas, fija el tabulador en 4 espacios y colorea el texto si reconoce la sintaxis En Windows podemos añadir

```
set enc=utf-8
```
De esta forma, empleará por omisión la misma codificación que en Unix/Linux Para más información sobre vi, consulta la página web vi lovers home page

<span id="page-16-0"></span>Hemos visto que vi tiene muchas ventajas. Pero si nos asusta su interfaz de usuario y necesitamos un editor en modo texto, disponemos de editores ligeros como

- mcedit (editor del mc, midnight commander)
- nano (clon de pico)
- $\bullet$  joe

# <span id="page-17-0"></span>Emacs / XEmacs

Editor clásico en Unix. Uno de los más conocidos, se populariza a mediados de los 80 Emacs trabaja en modo texto, XEmacs en modo gráfico Ventajas

- Completísimo, es mucho más que un editor. Permite leer correo, news, se integra con gran cantidad de herramientas...
- Módulos para muchos lenguajes de programación
- Da formato y color al fuente, con mucha calidad.
- Completamente personalizable (en lisp)
- Puede emular a vi

#### Inconvenientes

- Muy grande y pesado, consume muchos recursos.
- Su uso resulta complicado
- Aún para las tareas sencillas, tiene alguna peculiaridad que lo hace poco intuitivo al usuario actual

# Usando emacs

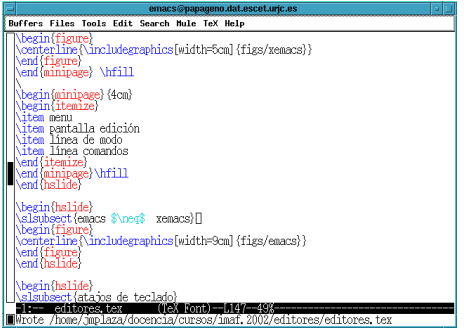

- menu
- · pantalla edición
- **·** línea de modo
- **·** línea comandos

# emacs  $\neq$  xemacs

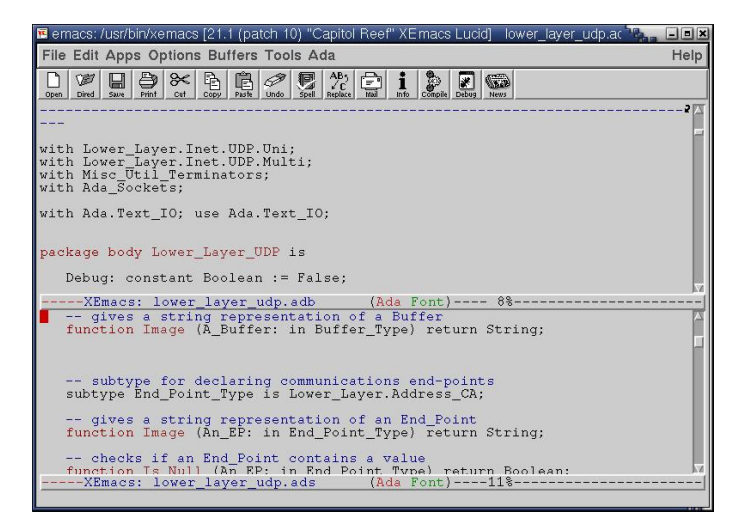

# Atajos de teclado

- CTRL-K borrar linea
- ESC-X query-replace, ESC-X replace
- **ESC-X** goto-line
- **o** CTRL-X-S salvar
- CTRL-X-F encontrar fichero
- CTRL-W=cortar, CTRL-Y=pegar
- CTRL-@=marca

[Emacs / XEmacs](#page-17-0)

# Enlaces sobre Emacs/XEmacs

- Emacs <http://www.gnu.org/software/emacs>
- XEmacs [http://www.xemacs.org]( http://www.xemacs.org)

<span id="page-23-0"></span>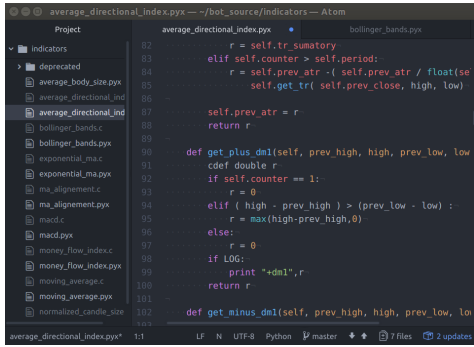

Editor de texto, libre y gratuito, disponible para Windows, Linux y macOS

#### Ventajas

- Más que un editor, es un IDE (Integrated development environment) con mucha funcionalidad: da formato, color, autocompleta, se integra con el compilador, con git, incluye colaboración en tiempo real (teletype)
- Ampliable mediante paquetes, que se pueden instalar desde el terminal (apm)
- Desarrollado por GitHub
- Moderno: la primera versión es de 2014, se ha vuelto muy popular

### Inconvenientes

· Exige una sesión gráfica

### enlaces

<https://atom.io/>

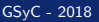

<span id="page-26-0"></span>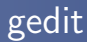

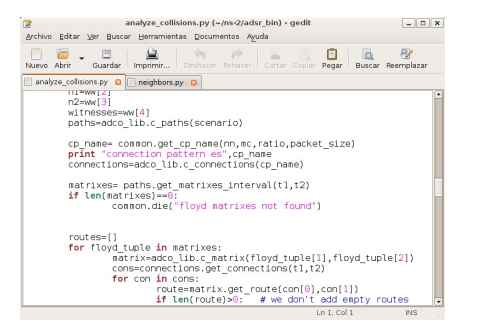

Editor de texto de propósito general, es el block de notas de gnome Ventajas

 $\bullet$  Muy sencillo y fácil de manejar

#### Inconvenientes

- Exige una sesión gráfica
- Ha mejorado mucho, pero sigue teniendo poca funcionalidad
- Tal vez no sea la mejor opción si tenemos disponible editores como atom, scite...

# <span id="page-28-0"></span>SciTE

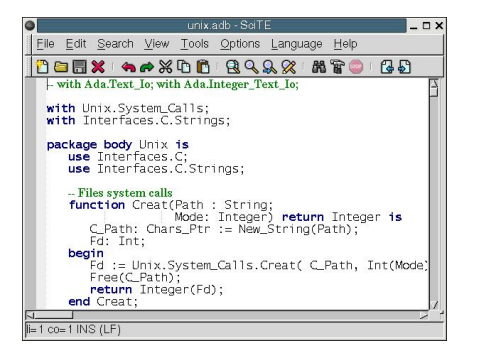

Editor de texto multiplataforma

- Muy completo: Da formato, color, se integra con el compilador...
- Versiones para Win32 y X Window
- Muy fácil de manejar
- Es el editor de anjuta, el IDE de gnome

### Inconvenientes

- · Exige una sesión gráfica
- No muy extendido
- · Hay editores más avanzados

#### enlaces

<http://www.scintilla.org/SciTE.html>

# <span id="page-30-0"></span>Kate

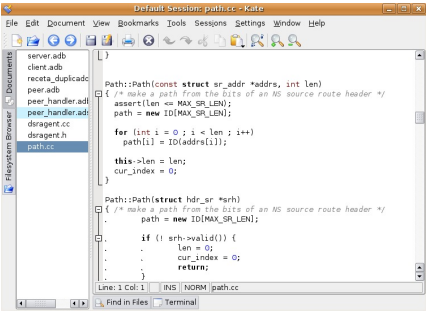

Es el editor del escritorio KDE Ventajas

- Muy completo: Da formato, color, se integra con el compilador...
- Muy buen pretty printing
- · Muy fácil de manejar

### <span id="page-31-0"></span>Inconvenientes

- $\bullet$  Exige una sesión gráfica
- No muy extendido
- Hay cosas editores más avanzados hacen mejor
- Es necesario tener instalado KDE (o al menos buena parte)
- No disponible en otras plataformas

### **Enlaces**

<http://kate-editor.org>